IBM

DB2 通用数据库

# 发行说明

版本 8

IBM

DB2 通用数据库

# 发行说明

版本 8

# 目录

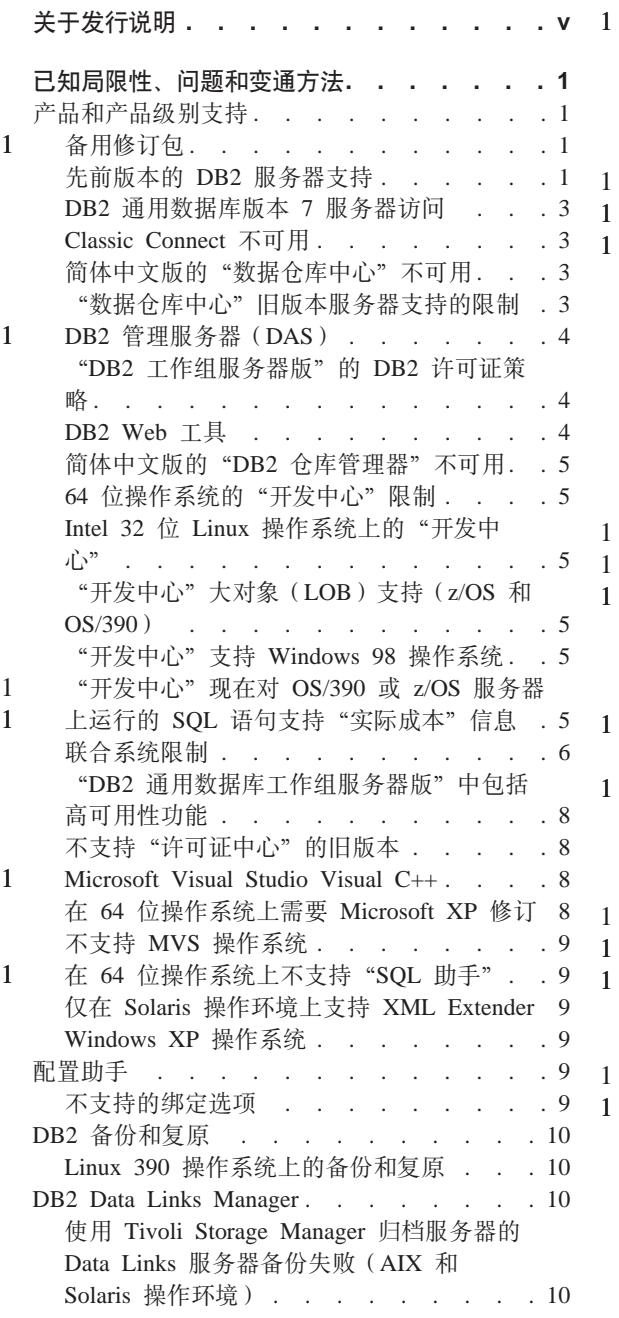

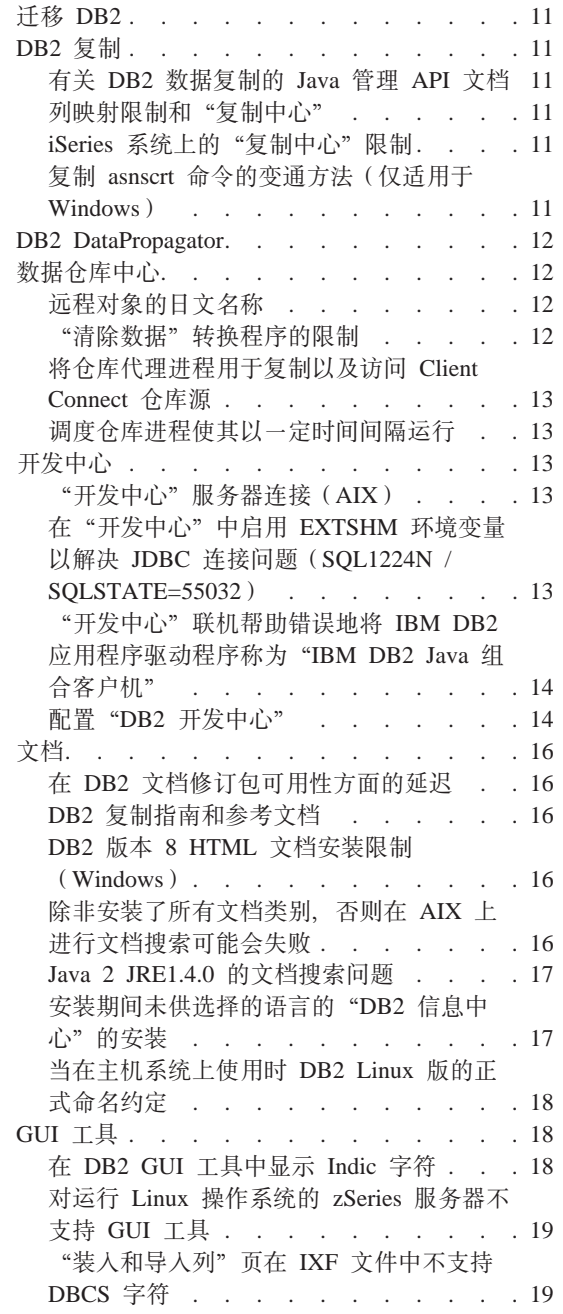

 $\,1\,$  $\overline{1}$  $\mathbf{1}$ 

 $\,1\,$  $\bar{1}$  $\mathbf{1}$ 

 $\overline{1}$ 

 $\mathbf{1}$ 

 $\,1\,$  $\overline{1}$  $\mathbf{1}$ 

 $\overline{1}$  $\mathbf{1}$ 

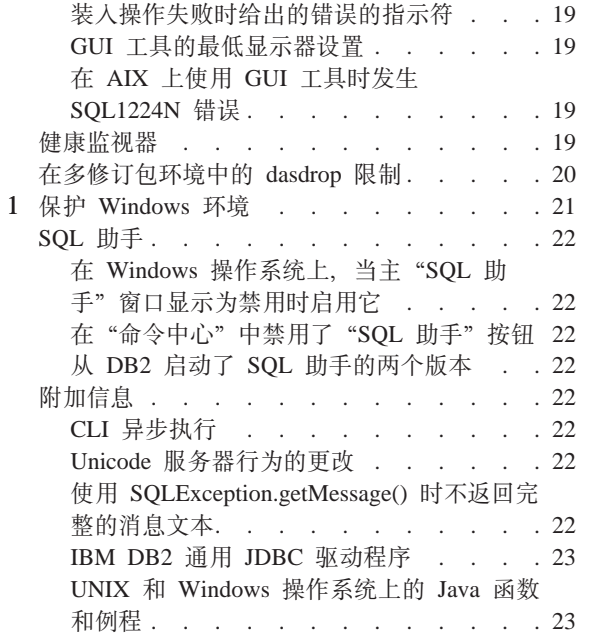

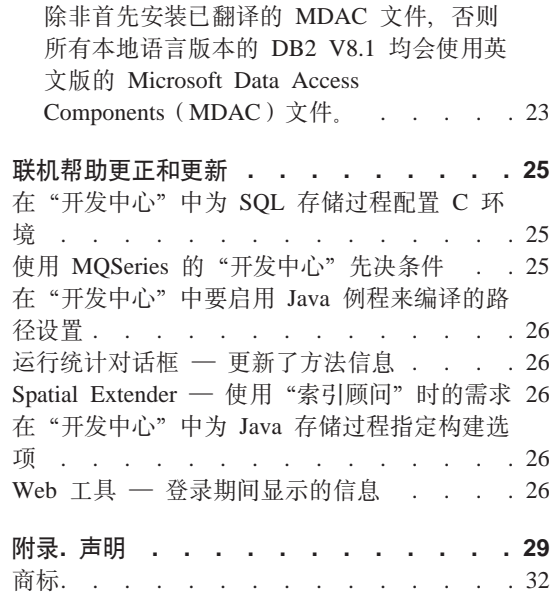

# <span id="page-6-0"></span>关于发行说明

**?<:**

此发行说明中包含了关于以下 DB2 版本 8 产品的最新信息:

DB2<sup>®</sup> 通用数据库个人版 DB2 通用数据库"工作组服务器版 DB2 通用数据库工作组服务器无限制版 DB2 通用数据库企业服务器版 DB2 个人开发者版 DB2 通用开发者版 DB2 仓库管理器 DB2 仓库管理器源代理进程 z/OS™ 版 DB2 Data Links Manager DB2 Net Search Extender DB2 Spatial Extender DB2 Intelligent Miner™ Scoring DB2 Intelligent Miner Modeling DB2 Intelligent Miner Visualization DB2 Connect™ 应用程序服务器版 DB2 Connect 企业版 DB2 Connect 个人版 DB2 Connect 无限制版

#### 结构:

发行说明分为以下两个部分:

第一部分包含发布时已知的影响上面列示的产品最新版本的问题、局限性和变通 方法的详细信息。应阅读这些说明、以熟悉与此 DB2 产品系列的发行版相关的任 何已知的未解决问题。第二部分包含对产品 GUI 工具帮助中所提供信息的更正和 更新。

在应用了最新的文档修订包之后,可通过使用浏览器访问"DB2 信息中心"来获得 最新文档。修订标记指示自从首次提供版本 8.1 的 PDF 信息以来已添加或更改的 文本。竖条(1)指示第一次发布版本 8.1 时添加的信息。数字指示符(例如, 1 或 2) 指示该信息是针对具有相同版本号的修订包的。

发布这些说明时, 更新了 Data Links Manager Administration Guide and *Reference* (PDF 格式, 书号 SC27-1221-01), 可从 DB2 支持站点下载它。

在基于 UNIX 的系统上运行的"企业服务器版"(ESE)的多个修订包:

1 1

1

在基于 UNIX 的操作系统上运行的 "DB2 企业服务器版" (ESE) 的版本 8 现在 通过使用"备用修订包"支持多个修订包级别共存。

在 DB2 版本 8 之前, 修订包只用作对已安装的程序包或文件集的更新。本质上, 这意味着 O/S 安装程序将用修订包中提供的已更新文件替换现有文件。现在、可 以同时安装 DB2 ESE 版本 8.1 代码和 DB2 ESE 版本 8.1 修订包 1 代码。能 够实现这种情况的前提是现在为基于 UNIX 的操作系统上的 ESE 提供了两个修订 包。第一个修订包是常规修订包, 在 /usr/opt/db2\_08\_01 或 /opt/IBM/db2/V8.1 中现有安装的基础上直接安装它。第二个修订包是备用修订包、在已应用修订包 后, 它在独立位置中安装 DB2 的全新副本。备用修订包将用于与生产系统一起测 试修订包,但不用作生产系统本身。

#### **":**

1 1

1 1

- 1. 在此文档中使用的安装路径都指定缺省路径,即使可能已将产品安装在其它位 置.
- 2. 如果您认为没有必要为您的环境执行多个修订包安装, 则不需要执行。
- 3. 当前不计划支持在"备用修订包"基础上应用常规修订包。因此, "备用修订 包"将与生产环境配合使用,但不用作主要的生产系统。

有关下载"备用修订包"的进一步信息, 访问 IBM 支持站点, 网址为 <http://www.ibm.com/software/data/db2/udb/winos2unix/support>.

#### 其它资源:

可以通过从以下 IBM 软件站点下载来获取有关 DB2 Life Sciences Data Connect 产品的文档:

<http://www.ibm.com/software/data/db2/lifesciencesdataconnect/library.html>#

有关 DB2 产品系列的最新信息, 可通过免费订阅 DB2 Magazine 来获得。该杂志 的在线版本是在 <http://www.db2mag.com> 网站上提供的; 有关申请订阅的指示信息 也发布在此站点上。

# <span id="page-8-0"></span>**Q\*V^T"JbMd(=(**

以下是  $DB2^\circ$  通用数据库版本 8.1 修订包 1 的当前已知的局限性、问题和变通方 法。本节中的信息仅适用于"DB2 通用数据库"的版本 8.1 修订包 1 发行版及其 支持的产品。任何局限性和限制可能适用于或不适用于该产品的其它发行版。

## **z7Mz76p'V**

1 1 1

#### 各用修订句

当前不计划支持在"备用修订包"基础上应用常规修订包。因此, "备用修订 包"将仅用作测试系统。

#### 先前版本的 DB2 服务器支持

如果要在将所有 DB2 服务器迁移至版本 8 之前将 DB2 客户机系统迁移至版本 8. 则有若干限制和局限性。

对于版本 8 客户机使用版本 7 服务器、需要在版本 7 服务器上配置并启用 DRDA<sup>®</sup> 应用程序服务器功能。有关如何执行此操作的信息, 参考版本 7《安装和 配置补溃》。不能从 DB2 版本 8 客户机访问 DB2 Connect™ 版本 7 服务器。

当从版本 8 客户机访问版本 7 服务器时, 没有可用于以下各项的支持:

- 下列数据类型:
	- 大对象(LOB)数据类型
	- 用户定义的单值类型
	- DATALINK 数据类型

DATALINK 数据类型允许管理非关系存储器中的外部数据。DATALINK 数 据类型引用物理地驻留在"DB2 通用数据库"外部的文件系统上的文件。

- 下列安全性功能:
	- 认证类型 SERVER ENCRYPT

SERVER ENCRYPT 是对密码加密的一个方法。加密的密码与用户标识结合 使用来认证用户。

– 更改密码

您不能从版本 8 客户机更改版本 7 服务器上的密码。

• 下列连接和通信协议:

- 需要 ATTACH 而不是连接的实例请求 不支持从版本 8 客户机向版本 7 服务器执行 ATTACH。
- 非 TCP/IP 网络协议。

(SNA. NetBIOS. IPX/SPX 和其它)

- 下列应用程序功能部件和任务:
	- 除 ODBC/JDBC 之外的所有应用程序的 DESCRIBE INPUT 语句 要支持运行 ODBC/JDBC 应用程序的版本 8 客户机访问版本 7 服务器. 必 须将对 DESCRIBE INPUT 支持的修订应用到需要此类型访问的所有版本 7 的服务器。此修订与 APAR IY30655 相关联。使用任何 DB2 文档集 (PDF 或 HTML)中的"联系 IBM®"信息来查找如何获得与 APAR IY30655 关联 的修订。

DESCRIBE INPUT 语句可增强性能和可用性, 它允许应用程序请求程序获得 已准备的语句中输入参数标志符的描述。对于 CALL 语句, 这包括与存储过 程的 IN 和 INOUT 参数相关联的参数标志符。

– 两阶段落实

在使用涉及版本 8 客户机的协调事务时, 版本 7 服务器不能用作事务管理器 数据库; 而且在版本 8 服务器可能作为事务管理器数据库时, 版本 7 服务器 不能参与协调事务。

- XA 兼容事务管理器

使用版本 8 客户机的应用程序不能使用版本 7 服务器作为 XA 资源。这包 括 WebSphere、Microsoft® COM+/MTS、BEA WebLogic 以及作为事务管理 安排一部分的其它产品。

- 监视
- 可以由客户机对服务器启动的实用程序
- SQL 语句的大小大于 32 KB

对于版本 8 工具使用版本 7 服务器, 有类似的局限性和限制。

以下版本 8 GUI 工具、产品和中心仅支持版本 8 服务器:

- 控制中心
- 开发中心
- 健康中心 (句括此中心的 Web 版本)
- 不确定事务管理器
- 信息目录中心 (包括此中心的 Web 版本)
- $\cdot$  日志
- 许可证中心

1

- <span id="page-10-0"></span>• 卫星管理中心
- Spatial Extender
- 任务中心
- $\bullet$  T  $\boxplus \nleftrightarrow$  T

以下版本 8 工具支持版本 7 服务器 (有一些限制):

- 命令中心(包括此中心的 Web 版本) "命令中心"不支持脚本的保存、导入和调度。
- 数据仓库中心
- 复制中心
- "配置助手"的导入 / 导出配置文件功能
- SQL 助手
- Visual Explain

通常,对于版本 7 和更早版本的服务器,仅从"控制中心"的导航树中启动的任 何版本 8 工具或基于此类工具的任何详细视图都不可用或不可访问。当使用版本 7 或更早版本的服务器时, 应考虑使用版本 7 工具,

#### **DB2** 通用数据库版本 7 服务器访问

要从版本 8 客户机访问 Linux、UNIX 或 Windows® 操作系统上的 "DB2 通用数 据库版本 7"服务器、必须在服务器上安装版本 7 修订包 8 或更新版本、并运行 **db2updv7** 命令。有关安装版本 7 修订包的指示信息, 参考版本 7 "修订包自述 文件"和"发行说明"。

不能从 DB2 版本 8 客户机访问 DB2 Connect 版本 7 服务器

#### **Classic Connect 不可用**

Classic Connect 产品不可用。虽然您可以在"数据仓库"文档中和其它位置找到 Classic Connect 产品的参考, 但因为它们不再适用, 所以应忽略它们。

#### 简体中文版的"数据仓库中心"不可用

简体中文版的"数据仓库中心"不可用。

## "数据仓库中心"旧版本服务器支持的限制

对于"DB2 企业服务器版版本 8 数据仓库中心"的旧版本服务器支持, 存在以下 局限性:

#### **sTs(LOB)'V**

- <span id="page-11-0"></span>• 如果要在服务器上使用比 "DB2 企业服务器版版本 8" 旧的仓库控制数 据库, 则将不能使用 LOB. 您必须将仓库控制数据库升级为正确的级 别, 或将控制数据库移动到安装了"DB2 企业服务器版版本 8" 仓库服 务器的系统、并从该系统以本地方式使用它。
- 如果要将 LOB 在"数据仓库中心"和 DB2 之间来回移动, 则必须升 级至 "DB2 企业服务器版版本 8"。

#### **SNA** 支持

如果使用 SNA 连接至仓库源和目标, 则必须将配置更改为在 SNA 上使 用 TCP/IP, 或使用 Windows NT® 仓库代理进程。

#### **T EXPORT M LOAD 5CLrD'V**

当升级仓库代理进程时、必须也升级源目标数据库、或在仓库进程中使用 SQL Select 和 Insert 步骤来替换 EXPORT 和 LOAD 实用程序。SQL Select 和 Insert 步骤使用 DELETE\* 命令, 后跟 SELECT 和 INSERT 命 令。SQL Select 和 Insert 步骤要求数据库记录所有事务。因此, SQL Select 和 Insert 步骤的效率低于 EXPORT 和 LOAD 实用程序。

#### **DB2 管理服务器(DAS)**

在 AIX<sup>®</sup> 5L、HP-UX 和"Solaris 操作环境"上、如果工具目录数据库是在 64 位 实例中创建的、则不支持 DAS 迁移 (dasmigr) 和先前版本的"脚本中心"与"日 志"。

#### "DB2 工作组服务器版"的 DB2 许可证策略

虽然《DB2 快速入门服务器版》一书和"许可证中心"的联机工具帮助指出了因特 网许可证策略,但是它对于"DB2 通用数据库工作组服务器版"无效。如果需要因 特网用户的许可证, 则必须购买"DB2 通用数据库无限制工作组服务器版"。

#### **DB2 Web 工具**

要求 DB2 Web 工具对下列语言支持的应用程序服务器符合 Servlet 2.3 规范:

- 日语
- 韩国语
- 简体中文
- 繁体中文
- 俄语
- 波兰语

#### <span id="page-12-0"></span>简体中文版的"**DB2** 仓库管理器"不可用

简体中文版的"DB2 仓库管理器"不可用,因此,下列从属 DB2 组件在此环境中 也不可用:

- "信息目录中心", 取决于 DB2 仓库管理器的 "管理信息目录"向导组件。
- "DB2 仓库管理器 Web 连接器"和"DB2 仓库管理器 SAP 连接器", 取决 于 DB2 仓库管理器的安装。

#### **64** 位操作系统的"开发中心"限制

如果将"开发中心"安装在 64 位操作系统上,则它不会运行,而且,不能连接 64 位操作系统或在它上面部署例程。

#### **Intel 32 位 Linux** 操作系统上的"开发中心"

不能使用"开发中心"调试 Intel 32 位 Linux 操作系统上运行的 Java™ 存储过 稈.

## **0\*"PD1sTs(LOB)'V(z/OS M OS/390)**

在 DB2 版本 6 z/OS™ 或 OS/390® 操作系统版中、"开发中心"不支持大对象数 据类型 (LOB), 但在应用了 APAR PO46957 的 DB2 版本 7 的这些系统中, "开 发中心"可支持 LOB。

## "开发中心"支持 Windows 98 操作系统

"开发中心"在 Windows 98 操作系统上受支持。

## "开发中心"现在对 OS/390 或 z/OS 服务器上运行的 SQL 语句支持"实际成 **>1E"**

现在, "DB2 开发中心"为在 DB2 版本 6 和版本 7 OS/390 和 z/OS 服务器上 运行的 SQL 语句提供了"实际成本"信息。提供了下列"实际成本"信息:

• CPU 时间

- 外部格式的 CPU 时间
- CPU 时间, 以百分之一秒的整数倍来表示
- 外部格式的占有 / 锁定争用等待时间
- 整数格式的 getpage 数
- 整数格式的读  $i$ /o 数
- 整数格式的写 i/o 数

此功能还允许您查看具有不同主变量值的单个 SOL 语句的多组 "实际成本"结 果.

<span id="page-13-0"></span>在开发中心"创建 SQL 存储过程"和"创建 Java 存储过程"向导的用于 OS/390 和 z/OS 连接的"SQL 语句"窗口中, 提供了"实际成本"信息。要使用"实际成 本"功能, 可单击任一"存储过程"向导中的 OS/390 和 z/OS 连接窗口中的实际 成本按钮。必须在 DB2 OS/390 服务器上安装"存储过程监视器程序" (DSNWSPM)才能使用"实际成本"功能。

#### 联合系统限制

1

#### $\mathcal{R}$  DB2 UNIX 版和 Windows 版的版本 7 以及 DataJoiner 迁移联合系统:

IBM 正在重构和增强其产品,以致力于信息集成。这些活动将包括引人新功能来替 换和扩展先前由 DB2 Relational Connect 和 DB2 Life Sciences Data Connect 提 供的联合功能。稍后将公布详细信息。

- 使用 DataJoiner® V2.1.1 的客户在此新功能可用之前将不能升级至"DB2 通用 数据库版本  $8.1$ "。
- 使用"DB2 通用数据库版本 7"仅访问 DB2 产品系列和 Informix® 的客户可 以从版本 7 升级到版本 8.1。如果正在使用"DB2 通用数据库版本 7"访问其 它任何数据源, 则建议在新的信息集成功能可用时才进行升级。如果决定升级 至"DB2 通用数据库版本 8.1", 则将只能访问 DB2 产品系列和 Informix 数 据源。其它任何数据源的包装器均不起作用。请参见不受支持的数据源列表。

以下 DB2 Relational Connect Web 站点上提供了有关将版本 7 联合系统迁移至  $DB2$  UNIX<sup>®</sup> 版与 Windows 版的版本 8.1 的最新信息: <http://www.ibm.com/software/data/db2/relconnect/>

#### **Zh Z***R* **DB2 UNIX** 版和 Windows 版的版本 7.2 联合数据库的用户:

要成功地为 DB2 UNIX 版与 Windows 版的版本 8 表和视图创建别名, 必须在 DB2 UNIX 版和 Windows 版的版本 7.2 联合数据库上应用 DB2 UNIX 版与 Windows 版的版本 7.2 修订包 8. 如果未在 DB2 UNIX 版和 Windows 版的版 本 7.2 联合数据库上应用修订包 8, 在访问别名时将会出现错误。

#### **LONG VARCHAR 和 LONG VARGRAPHIC 支持:**

联合文档表明 DB2 产品系列使用的 LONG VARCHAR 和 LONG VARGRAPHIC 数据类型是不受支持的。这并非完全准确。您可以为包含 LONG VARCHAR 和 LONG VARGRAPHIC 数据类型列的 DB2 UNIX 版和 Windows 版数据源对象创 建别名 这些远程列将映射至 DB2 UNIX 版和 Windows 版 LOB 数据类型、对 于其它 DB2 产品系列, 您可以创建一个省略或改写这些数据类型的视图, 然后为 该视图创建别名。

#### **WITH HOLD 游标:**

您可以对游标使用 WITH HOLD 语义, 已对别名或在 PASSTHRU 会话中定义了 该游标。但是, 如果尝试使用该语义(带有 COMMIT), 而数据源不支持 WITH HOLD 语义, 将会接收到错误。

#### **;\'VD}]4:**

在版本 8.1 中不支持以下数据源:

- Microsoft SQL Server
- ODBC

1 1 1

1

- Oracle
- Sybase
- $\cdot$  BLAST
- Documentum
- Microsoft Excel
- 表结构文件
- XML 标记文件

虽然在联合系统文档中描述了这些数据源,但是现在不支持它们。

#### **R**  $\overline{M}$  **DB2** 服务器 VM 版和 VSE 版的支持:

在此修订句中添加了对 DB2 服务器 VM 版和 VSE 版的联合支持。

#### **;\'VDz7:**

在版本 8.1 中不支持以下产品:

- DB2 Relational Connect
- DB2 Life Sciences Data Connect

虽然在联合系统文档中描述了这些产品, 但是现在不支持它们。

#### **;\'VDYw53:**

联合系统在 Windows ME 操作系统上不受支持。

#### **hC\*O~qw4CJ}]4:**

"压缩"安装选项不安装对 DB2 系列或 Informix 数据源的必需的访问权。您必 须使用"典型"或"定制"安装才能访问 DB2 系列数据源。如果要同时安装对 DB2 系列和 Informix 数据源的访问权, "定制"安装选项是唯一的选项。

#### **64** 位联合服务器:

<span id="page-15-0"></span>在版本 8.1 中不支持 64 位联合服务器。

#### **Z\*O53}]b?<P`? DB2 5P}]4:**

当远程数据库的名称多于 8 个字符时, 需要创建数据库连接服务 (DCS)目录条  $\mathsf{H}_{+}$ 

使用 CATALOG DCS DATABASE 命令对数据库的 DCS 目录中的条目进行编目 的示例如下:

CATALOG DCS DATABASE *SALES400* AS *SALES\_DB2DB400*

其中:

*SALES400*

是在 CATALOG DATABASE 命令中输入的远程数据库的名称。

**AS** *SALES\_DB2DB400*

是要编目的目标主机数据库的名称。

#### **0DB2 (C}]b\$wi~qwf1P|(\_ICT&\**

虽然未在主题 DB2 工作组服务器版中明确提到, 但在"DB2 通用数据库工作组服 务器版"中句括了在主题 DB2 企业服务器版中提及的"DB2 通用数据库企业服务 器版"的高可用性功能。

## **;'V0mI\$PD1DIf>**

如果版本 7 的"许可证中心"尝试与版本 8 服务器连接,"许可证中心"将接收 到"SQL1650 - 功能不受支持"错误消息, 指示不支持该连接。

#### **Microsoft Visual Studio Visual C++**

尽管在 "DB2 开发中心" 联机帮助中将 Microsoft Visual Studio Visual C++ V5.0 作为错误构建不成功: -1 的可能解决方案, 但是不支持将它用于开发 SQL 存储过 程. 但是, 支持 Microsoft Visual Studio Visual C++ V6.0. 在 IBM DB2 UDB *Application Development Guide: Building and Running Applications* 中提供了附加 配置信息。在主题设置应用程序开发环境中提供了附加配置信息。

## 石 64 位操作系统上需要 Microsoft XP 修订

若您正在使用 Microsoft XP 操作系统 (2600), 且它配置为对 DB2 产品系列使 用 NETBIOS 协议, 则您需要从 Microsoft 获得 hotfix。可使用 Knowledge Base 条款号 Q317437 来联系 Microsoft。

#### <span id="page-16-0"></span>**;'V MVS Yw53**

尽管在文档中提到了 MVS™ 操作系统, 但"DB2 通用数据库"已不再支持它。

## 在 64 位操作系统上不支持"SQL 助手"

尽管启动"SQL 助手"的某些 DB2 中心支持 64 位体系结构, 但"SQL 助手" 不能在 64 位操作系统上运行,

## **vZ Solaris Yw73O'V XML Extender**

当前只有版本 8 和版本 9 的 Solaris 操作环境支持 XML Extender 将来发行的 Windows .NET Server 2003 也会支持 XML Extender.

## **Windows XP** 操作系统

"个人版"产品仅支持 Windows XP Professional 和 Home Edition 操作系统。

## 配置助手

1 1 1

## **;'VDs(!n**

"配置助手"不支持以下绑定选项:

- CALL RESOLUTION
- v CLIPKG
- CNULREQD
- DBPROTOCOL
- $\cdot$  ENCODING
- MESSAGES
- OPTHINT
- $\cdot$  OS400NAMING
- v GENERIC
- IMMEDIATE
- KEEP DYNAMIC
- PATH
- SORTSEO
- TRANSFORM GROUP
- v VALIDATE
- VARS

#### <span id="page-17-0"></span>**Linux 390** 操作系统上的备份和复原

如果使用 Linux 390 操作系统, 则可能无法使用多个磁带设备进行备份和复原。

#### **DB2 Data Links Manager**

## **9C Tivoli Storage Manager i5~qwD Data Links ~qw8]'\ (AIX M Solaris Yw73)**

**问题**: 安装或迁移至 DB2 Data Links Manager 版本 8.1 期间, Data Links 文件 管理器(DLFM)启动的、将 Data Links 服务器数据备份到 Tivoli® Storage Manager 归档服务器的操作失败。在屏幕上或安装状态报告中会显示下列错误消息 集之 $-$ :

- DLFM129I: 已触发自动备份数据库 DLFM DB。 请等待备份完成。
- DLFM901E: 发生了系统错误。返回码 = "-2062"。 不能处理当前命令。 请参考 db2diag.log 文件了解其它信息。

 $-$  或  $-$ 

- DLFM811E: 无法备份当前的 DLFM 数据库。 SQL 代码 = "-2062", 返回码 = "-2062"
- DLFM901E: 发生了系统错误。返回码 = "-2062"。 不能处理当前命令。 请参考 db2diag.log 文件了解其它信息。

**原因:DB2 Data Links Manager 安装程序无法设置将 Tivoli Storage Manager 用** 作 Data Links 服务器的归档 (备份) 服务器所需的变量。

提示: 如果要将 Tivoli Storage Manager 用作归档服务器, 而您尚未安装或迁移至 DB2 Data Links Manager 版本 8.1, 则可以防止这种问题发生。首先,切勿使用 安装程序中的"Tivoli Storage Manager"备份选项。然后,手工配置 Data Links Manager 管理员的概要文件, 以便包含相应的 Tivoli Storage Manager 变量, 如下 面步骤 2 中所述。在完成这两个任务之后,可以继续进行安装或迁移。

变通方法: 按列示的顺序执行下列任务。

- 1. 使用此命令备份 DLFM 数据库: db2 backup <dlfm db><path>。
	- <dlfm db> 是 DLFM 数据库的名称。缺省情况下, 该数据库称为 DLFM\_DB.
	- <path> 是您选择的备份存储位置的目录路径。
- <span id="page-18-0"></span>2. 手工配置 Data Links Manager 管理员的概要文件, 以便包含相应的 Tivoli Storage Manager 变量。下列文档主题中描述了手工配置过程和所需的变量:
	- 将 Tivoli Storage Manager 用作归档服务器 (AIX)
	- 将 Tivoli Storage Manager 用作归档服务器 (Solaris 操作环境)

您可以在"DB2 信息中心"中联机找到这些主题, 也可以在 DB2 Data Links *Manager Administration Guide and Reference* 的 "System Management Options" 章节中找到这些主题。

- 如果完成新的 DB2 Data Links Manager 版本 8.1 安装、则大功告成。
- 如果要迁移至 DB2 Data Links Manager 版本 8.1, 则重新运行 "迁移实用 程序" db2dlmmg

## 1 迁移 DB2

1 1 1

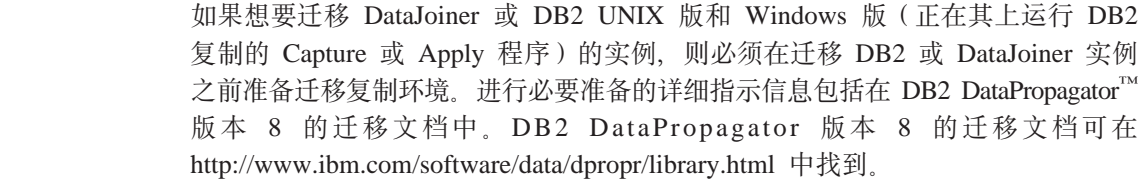

## **DB2** 复制

#### 石关 DB2 数据复制的 Java 管理 API 文档

如果您正在使用 DB2 DataPropagator 中提供的管理功能来开发应用程序, 则可以 通过联系 IBM 支持来获得相关的管理 Java API 的文档。

## **习映射限制和"复制中心"**

您不能将源表中的表达式映射至目标表中的键列(如果对于该目标表, IBMSNAP SUBS MEMBR 表的 TARGET KEY CHG 列是"Y")。这意味着当 使用"复制中心"来创建预订集成员时, 如果目标表中的键列被映射至源表中的 表达式, 则不应选择选项让 Apply 程序使用前映象值来更新目标键列。

#### **iSeries** 系统上的"复制中心"限制

当使用"复制中心"时, 您不能在 iSeries™ 系统上的 IASP 中执行管理任务。

#### **4F asnscrt |nDd(=((vJCZ Windows)**

如果根据主文档中的语法图运行 asnscrt 命令,将会接收到错误。要使用 asnscrt 命令, 应指定 DB2 实例的 Windows 服务名称 (而不是 DB2 实例名称):

<span id="page-19-0"></span>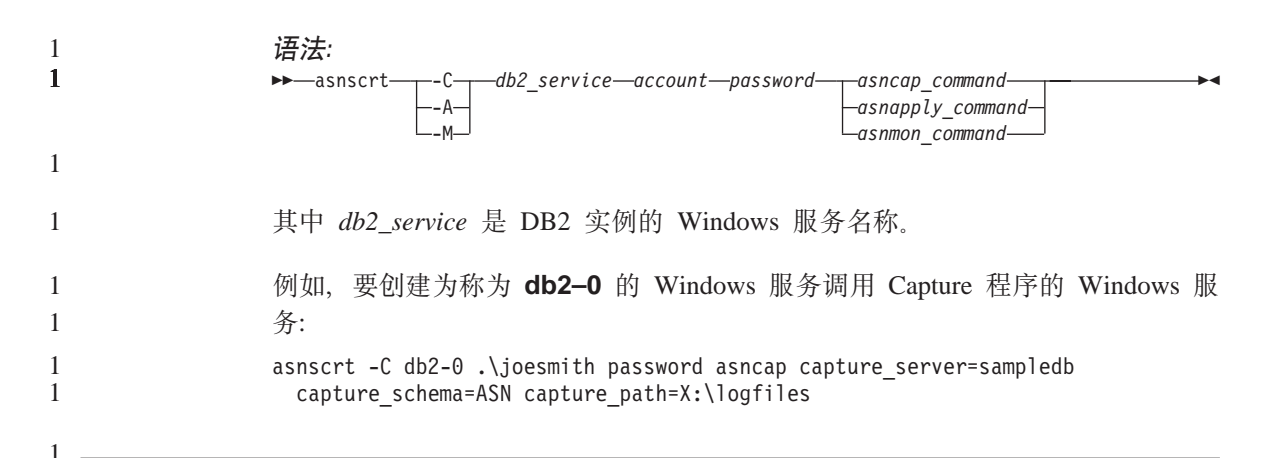

## **DB2 DataPropagator** 1

## 数据仓库中心

#### 还程对象的日文名称

日文的远程资源的模式、表和列名不能包含某些字符。Unicode 映射差别可能导致 名称为空。有关更多信息,参见 http://www.ingrid.org/java/i18n/encoding/ja-conv.html。

## **0e}}]1\*;LrD^F**

#### **锌接限制:**

您不能将任何 OS/390 数据资源(如表或视图)与新的"清除数据"步骤链接。仍 然可以将 OS/390 数据资源与不推荐使用的程序"清除数据"步骤链接。

#### 参数限制:

对于"查找和替换"参数: 如果新的"清除数据"转换程序规则表在"查找和替 换"列中包含不同的数据类型, 则必须更改"目标表"属性页和"列映射"页中 的"目标"列数据类型,才能将转换程序提升至测试方式。

对于"判断"参数: 如果新的"清除数据"规则表在"边界和替换"列中包含不 同的数据类型,则必须更改"目标表"属性页和"列映射"页中的"目标"列数 据类型, 才能将转换程序提升至测试方式。

#### **iSeries** 平台限制:

在 iSeries 平台上, 新的"清除数据"转换程序不执行错误处理。您只能在 iSeries 平台上生成"全部匹配"匹配类型。

#### <span id="page-20-0"></span>将仓库代理进程用于复制以及访问 Client Connect 仓库源

#### 将仓库代理讲程用干复制

如果仓库控制数据库对于客户机系统是远程的,则您必须使用同一名称、用户标 识和密码在客户机和仓库代理进程系统上编目控制数据库。在两个系统上编目了 源之后、验证是否可以连接至控制数据库。如果您不能连接控制数据库、则验证 远程系统上的环境变量 DB2COMM 是否设置为 TCP/IP, 并且端口号是否匹配在 客户机系统上编目的节点的端口号。

要验证远程系统上的端口号, 在 DB2 命令行输入以下命令:

get dbm cfg | grep SVCENAME

在编目节点时指定客户机系统的端口号。

#### 使用仓库代理讲程访问 Client Connect 仓库源

当您通过仓库代理进程访问使用 Client Connect 定义的仓库源时,必须使用同一名 称、用户标识和密码在客户机和仓库代理进程系统上编目源、若正在使用仓库代 理进程的 ODBC 版本, 则还必须在仓库代理进程和客户机站点上将源作为 ODBC 源来编目。否则,那些需要仓库代理进程来访问仓库源的操作将失败。

## 调度仓库进程使其以一定时间间隔运行

当调度仓库讲程使其以一定时间间隔运行时,必须确定在讲程中运行所有生产步 骤所花的最长时间,并相应地调度时间间隔。如果讲程超过已调度的时间间隔。 则该进程所有的后续调度事件将不会运行、并且不会被重新调度。

## 开发中心

 $\mathbf{1}$ 

 $\mathbf{1}$ 

 $\mathbf{1}$ 

#### "开发中心"服务器连接(AIX)

如果正在使用"开发中心"并连接至 AIX 服务器,则由于缺省配置不允许并行访 问,您将得到一个错误。有关并行访问的线程化应用程序的信息,参见 Administrative API Reference 文档.

#### $\mathbf{1}$ 在"开发中心"中启用 EXTSHM 环境变量以解决 JDBC 连接问题 (SOL1224N / SOLSTATE=55032)  $\mathbf{1}$

开发中心需要多个 JDBC 连接。如果没有为多个 JDBC 连接配置 EXTSHM 环境 变量, 您可能会碰到系统连接异常, 并且查看"服务器视图"中的对象时会有问 题。例如,可能会出现以下消息:

COM.ibm.db2.jdbc.DB2Exception: [IBM][CLI Driver] SQL1224N 不能启动数据库代理进程来为请求提供服务, 或者数据库代理进程已作为数据库系统关闭或强制命令的结果而终止。 SQLSTATE=55032

因为连接数受到可以将单个进程连接至的共享内存段数的限制。缺省情况下, AIX 不允许 32 位应用程序连接至超过 11 个共享内存段每讲程,可以将最多 10 个用干本地 DB2 连接

要解决此问题、将环境变量 EXTSHM 设置为 ON 以增大可以将单个进程连接至 的共享内存段数。必须在启动客户机应用程序的外壳程序和运行 db2start 的外壳程 序中同时导出 EXTSHM。要为多个 JDBC 连接配置 EXTSHM 环境变量:

1. 在客户机会话中, 在启动客户机应用程序之前, 输入以下命令:

export EXTSHM=ON

2. 在启动 DB2 服务器之前, 输入以下命令:

export EXTSHM=ON db2set DB2ENVLIST=EXTSHM db2set -all

3. 将下列行添加至 sql/db2profile:

EXTSHM=ON export EXTSHM

**0\*"PD1\*zozmsX+ IBM DB2 &CLr}/LrF\*0IBM DB2 Java** 组合客户机"

"开发中心"联机帮助错误地将 IBM DB2 应用程序驱动程序称为"IBM DB2 Java 组合客户机"。

您可以将 IBM DB2 应用程序驱动程序用于分布式和本地的跨平台 DB2 访问。构 造它来除去 CLI (ODBC)上的相关性。

#### **配置 "DB2 开发中心"**

要使用"开发中心"在运行 Linux 或 AIX 操作系统的客户机上或在"Solaris 操 作环境"上开发 Java 存储过程、必须手工将"开发中心"指向安装的 JDK 的位 置。要向"开发中心"标识 JDK 的位置,将 jdk 子目录添加在 ~/sqllib/java 下 面并创建链接指向安装 JDK 的子目录。以下示例显示如何在 Linux 客户机上创建 指向 JDK 的链接:

Replace db2admin below if your instance owner is named differently

# Setup the jdk directory mkdir /home/db2admin/sqllib/java/jdk chown bin /home/db2admin/sqllib/java/jdk chgrp bin /home/db2admin/sqllib/java/jdk

<span id="page-21-0"></span>1 1 1

1

```
# Setup the links for jdk
cd /home/db2admin/sqllib/java/jdk
ln -s /opt/IBMJava2-131/bin
ln -s /opt/IBMJava2-131/demo
ln -s /opt/IBMJava2-131/docs
ln -s /opt/IBMJava2-131/include
ln -s /opt/IBMJava2-131/jre
ln -s /opt/IBMJava2-131/lib
ln -s /opt/IBMJava2-131/src.jar
# Setup the links to the .so files
cd /usr/lib
ln -s /opt/IBMJava2-131/jre/bin/libhpi.so
ln -s /opt/IBMJava2-131/jre/bin/libjava.so
ln -s /opt/IBMJava2-131/jre/bin/libjitc.so
ln -s /opt/IBMJava2-131/jre/bin/libxhpi.so
ln -s /opt/IBMJava2-131/jre/bin/libzip.so
ln -s /opt/IBMJava2-131/jre/bin/classic/libjvm.so
```
注: 如果您正在不同的实例上使用不同级别的 Java, 或者如果您正同时使用 32 位 和 64 位版本的 DB2, 则此变通方法可能会导致问题。

必须指定 SQL 编译器路径以使用 Visual C++ 编译器编译 SQL 存储过程。要指 定 SQL 编译器的路径:

- 1. 打开"数据库连接属性"笔记本。
- 2. 洗择"构建设置"页面。
- 3. 在编译器环境字段中、使用 DOS 8.3 文件名格式输入 VCVARS32.BAT 文件的全 路径。
- 4. 单击确定。

 $\mathbf{1}$ 

 $\mathbf{1}$ 

 $\mathbf{1}$ 

 $\mathbf{1}$ 

 $\mathbf{1}$ 

 $\mathbf{1}$ 

 $\mathbf{1}$ 

 $\mathbf{1}$ 

 $\mathbf{1}$ 

 $\mathbf{1}$  $\mathbf{1}$ 

 $\mathbf{1}$ 

 $\mathbf{1}$ 

1

 $\mathbf{1}$ 

 $\mathbf{1}$ 

 $\mathbf{1}$ 

 $\mathbf{1}$ 

1

1

 $\mathbf{1}$ 

1

1

1  $\mathbf{1}$ 

1

1

1

 $\mathbf{1}$ 1

 $\mathbf{1}$ 

 $\mathbf{1}$ 

1

 $\mathbf{1}$ 

 $\mathbf{1}$ 

 $\mathbf{1}$ 

 $\mathbf{1}$  $\mathbf{1}$ 

1

要手工设置 SQL 编译器路径,打开"DB2 命令行窗口"并输入以下命令 (其中 C:\VisualStudio 是 Visual Studio 安装 8.3 DOS 文件路径):

db<sub>2</sub>set

DB2 SQLROUTINE COMPILER PATH=C: \VisualStudio\VC98\bin\vccars32.bat

与先前 DB2 版本 8 测试版相关联的较旧的设置文件可能会导致 DB2 版本 8.1 的 问题。如果系统上具有任何下列目录, 则必须在首次运行最新版本的"开发中 心"之前删除它们:

- c:\Documents and Settings\your id\IBM\DB2DC
- c:\Documents and Settings\your id\IBM\Editor

如果编译 Java 存储过程时遇到问题、其中由于找不到 javac 命令而导致 Java 编 译失败,则检查 DB2DC.settngs 文件以验证 javac 命令的目录是否正确。同时确 保 JAVA\_HOME\_1\_3 的值指向 DB2 安装目录下面安装了 IBM SDKs for Java 的 目录。设置文件的缺省位置是 c:\documents and settings\*your id*\Application Data\IBM\DB2\DC\DB2DC.settings 或 /home/ your id/.ibm/db2/dc/DB2DC.settings

## 文档

<span id="page-23-0"></span>1 1 1

#### **Z DB2 D5^)|ICT=fDSY** 文档修订包允许您更新以本地方式安装的 DB2 HTML 文档。以后, DB2 版本 8.1 修订包 1 的文档修订包将可从 DB2 技术支持站点下载, 并具有所有受支持国家或 地区语言版本。 在那之前,可以从 DB2 技术支持站点(网址为 <http://www.ibm.com/software/data/db2/udb/winos2unix/support>) 的 "DB2 信息中心" 访问 DB2 版本 8.1 修订包 1 的文档更新的英文版本。 **注**: 仅对修订包 1 更新了 PDF 格式的 Data Links Manager Administration Guide and Reference, **DB2** 复制指南和参考文档 位于 http://www.ibm.com/software/data/dbtools/datarepl.htm 的解决方案信息 ( 参考 *Replication Guide and Reference* 的前言) 不再可用。 **DB2** 版本 8 HTML 文档安装限制 (Windows) 在 Windows 上, 不要在已安装 DB2 版本 7 (或更早版本) 产品的工作站或服务 器上安装 DB2 版本 8 HTML 文档。安装程序检测较早版本并除去较早的产品。 变通方法是存在的。如果需要在安装了旧版本 DB2 的机器上安装 DB2 版本 8 HTML 文档, 可以手工从"DB2 版本 8 HTML 文档 CD"复制文件和目录、而 不使用安装程序。"DB2 信息中心"和全文搜索将可用, 但您将不能应用任何 HTML 文档修订包。 除非安装了所有文档类别,否则在 AIX 上进行文档搜索可能会失败 如果不安装"DB2 HTML 文档"CD-ROM 上的所有文档类别, 则尝试针对"所有 主题"进行搜索可能会失败,并在浏览器的 Java 控制台中报告 InvalidParameterException, 没有搜索结果。 要解决问题, 执行下列操作之一: • 通过在"搜索"窗口中从搜索范围列表进行选择来缩小搜索范围。 • 从"DB2 HTML 文档" CD-ROM 中安装所有文档类别。 1 1 1 1 1 1 1 1 1 1 1 1 1 1 1 1 1

## Java 2 JRE1.4.0 的文档搜索问题

<span id="page-24-0"></span> $\mathbf{1}$ 

 $\mathbf{1}$ 

 $\mathbf{1}$ 

 $\mathbf{1}$  $\mathbf{1}$ 

 $\mathbf{1}$ 

1

 $\mathbf{1}$ 

 $\mathbf{1}$ 

 $\mathbf{1}$ 

如果浏览器使用 Java 2 JRE v1.4.0 并且将文档安装在包含空格的路径中(例如, C:\Program Files\SQLLIB\doc\), 则文档搜索 applet 可能会失败, 并在浏览器的 Java 控制台中报告 InvalidParameterException, 没有搜索结果。JRE v1.4.1 修正了 此间题.

要解决此问题, 执行下列操作之一:

- 将浏览器的 **JRE** 版本升级到  $1.4.1,$  可从 http://java.sun.com/j2se/1.4.1/download.html 获取
- 将浏览器的 **JRE** 版本降级为  $1.3.x.$  可从 http://www-3.ibm.com/software/data/db2/udb/ad/v8/java/ 获取

## 安装期间未供选择的语言的"DB2 信息中心"的安装

"DB2 安装"向导不支持那些向导本身不支持的语言(您的产品支持的语言)版本 的 DB2 HTML 文档的安装。要安装您安装的产品不支持的语言版本的"信息中  $\int$  $\frac{1}{2}$  $\frac{1}{2}$  $\frac{1}{2}$ 

- 1. 将 DB2 HTML 文档 CD 插入 CD-ROM 驱动器。
- 2. 将以下目录复制到您的计算机:
	- 对于 Windows 操作系统:  $d$ : \lang\

其中 d: 是 CD-ROM 驱动器, lang 是您要使用的语言的代码。

• 对于 UNIX 操作系统:

/cdrom/language/

其中 cdrom 是装入 CD 的位置, language 是您要使用的语言的代码。

您可以将文件夹放在任何位置。您还可以直接从 CD 查看 DB2 HTML 文档。有 关如何执行此操作的指示信息、参见"快速入门"手册中"直接从 DB2 HTML 文 档 CD 联机杳看技术信息"主题。

## 注:

- 1. 要查看文档、必须使用 Microsoft Internet Explorer 5.0 或更新版本或者 Netscape 6.1 浏览器或更新版本。
- 2. 如果以这种方式安装文档, 则将不能使用文档更新程序。而且, 如果从产品中 启动文档, 则将转至作为产品安装一部分的文档, 而不是手工复制的文档。

## <span id="page-25-0"></span>**1Zwz53O9C1 DB2 Linux fD}=|{<(**

在主机系统上 DB2 Linux 版的正式命名约定是在 Linux 上的 DB2 S/390<sup>®</sup> 版和  $zSeries^{\mathsf{TM}}$  版。S/390 指的是 32 位, zSeries 指的是 64 位。还有一点很重要, 也不 再使用下列术语:

- 64  $\overline{w}$  Linux/390
- Linux/SGI

## **GUI 工具**

## $A$  **DB2 GUI** 工具中显示 Indic 字符

如果使用 DB2 GUI 工具显示 Indic 字符时有问题,则您可能没有在您的系统上安 装必需的字体。

"DB2 通用数据库"已封装以下 IBM TrueType 和 OpenType 对应 Indic 语言字 体以供您使用。它们位于 IBM Developer Kit, Java Technology Edition, Version 1.3.1 *for AIX operating systems on 64-bit systems* CD 的 fonts 目录中<sub>。</sub>这些字体仅与 DB2 结合使用。您不能将这些字体用于一般的或无限制的销售或分发:

表 1. 与 DB2 通用数据库封装在一起的 Indic 字体

| 字体                    | 字形 | 字体文件名         |
|-----------------------|----|---------------|
| Devanagari MT for IBM | 中  | devamt.ttf    |
| Devanagari MT for IBM | 粗体 | devamtb.ttf   |
| Tamil                 | 中  | TamilMT.ttf   |
| Tamil                 | 粗体 | TamilMTB.ttf  |
| Telugu                | 中  | TeluguMT.ttf  |
| Telugu                | 粗体 | TeleguMTB.ttf |

有关如何安装字体和修改 font.properties 文件的详细指示信息位于 IBM development kit for Java 文档的 Internationalization 一节。

除了 Indic 字体之外,还提供了以下 Microsoft 产品,可以将它们与 GUI 工具结 合使用:

- Microsoft Windows 2000 操作系统
- Microsoft Windows XP 操作系统
- Microsoft Publisher
- Microsoft Office

#### <span id="page-26-0"></span>对运行 Linux 操作系统的 zSeries 服务器不支持 GUI 工具

由于"DB2 安装"向导的异常,在运行 Linux 操作系统的 zSeries 服务器上,GUI 工具将不能工作。此限制包含通常从"安装"启动板启动的任何项、如"快速导 监"。

如果要对这些系统之一使用 GUI 工具、则在具有不同系统配置的客户机系统上安 装管理工具, 并使用此客户机来连接 zSeries 服务器。

#### "装入和导入列"页在 IXF 文件中不支持 DBCS 字符

如果使用"装入"向导和"导入"笔记本来设置从包含 DBCS 字符的 IXF 输入文 件的装入和导入, 则"列"页将不会正确显示文件中包含的列名。

#### 装入操作失败时给出的错误的指示符

如果装入失败,但仅返回了警告(不是错误),则"任务中心"中的任务图标将 仍然带有绿色的选择标记。确保仔细检查您执行的任何装入操作成功完成。

#### GUI 工具的最低显示器设置

要使 GUI 工具 (如"控制中心")正常工作, 必须至少具有 800\*600 dpi 的屏幕 分辨率,并且显示器至少具有 32 色。

#### 在 AIX 上使用 GUI 工具时发生 SQL1224N 错误

如果正在 AIX 操作系统上使用 GUI 工具,则可能会接收到 SQL1224N 错误,此 错误是由 DB2 中的内存处理问题导致的。以下变通方法将有助于消除该错误:

#### 过程:

要在 AIX 操作系统上停止 SOL1224N 错误:

1. 作为实例所有者运行以下命令:

export EXTSHM=ON db2set DB2ENVLIST=EXTSHM

2. 使用以下命令重新启动实例:

db2stop db2start

在使用新环境变量设置重新启动了实例之后, SOL1224N 错误应停止。

## 健康监视器

 $\mathbf{1}$ 

健康监视器 (HEALTH\_MON) 的 database manager 切换的缺省值为 OFF.

"不确定事务存在"健康指示器(db.indoubt\_trans\_exist)此时不可用。

## <span id="page-27-0"></span>在多修订包环境中的 dasdrop 限制

"备用修订包"安装它们自己版本的 dasdrop 命令。在 AIX 上、此命令安装在 /usr/opt/db2 08 FPn/ 路径中。在其它 UNIX 系统上, 此命令安装在 /opt/IBM/db2/V8.FPn/ 路径中。在这两种情况下,n 都是修订包编号。

在多修订包环境中, 任何时候都只能设置一个 DAS。可以针对版本 8.1 产品或者 针对任何"备用修订包"创建 DAS。要删除针对版本 8.1 产品创建的 DAS,可以 使用任何版本的 dasdrop 来删除它。但是,要删除针对"备用修订包"创建的 DAS, 必须使用"备用修订包"版本的 dasdrop。

例如, 在 AIX 操作系统上考虑以下方案:

- 安装 DB2 版本 8.1
- 安装"备用修订句 1".
- 使用版本 8.1 代码用以下命令创建 DAS: /usr/opt/db2 08 01/instance/dascrt dasusr1
- 想要删除 DAS。

可使用下列任一命令删除此 DAS: /usr/opt/db2 08 01/instance/dasdrop /usr/opt/db2 08 FP1/instance/dasdrop

这两个命今都将正确工作。

但是, 在以下示例中:

- 安装 DB2 版本 8.1。
- 安装"备用修订包 1"。
- 使用"备用修订包 1"用以下命令创建 DAS: /usr/opt/db2 08 FP1/instance/dascrt dasusr1
- 想要删除此 DAS

必须使用 "备用修订包 1" 的 **dasdrop** 命令: /usr/opt/db2 08 FP1/instance/dasdrop

尝试使用版本 8.1 的 dasdrop 命令将导致错误。

此限制仅适用于版本 8.1 产品, 不适用于任何常规修订包。例如:

- 安装 DB2 版本 8.1
- 应用常规修订包 1, 它更正版本 8.1 的 dasdrop 的问题。
- 安装"备用修订包 1"。
- <span id="page-28-0"></span>• 使用"备用修订包 1"用以下命令创建 DAS: /usr/opt/db2 08 FP1/instance/dascrt dasusr1
- 想要删除此 DAS

可使用下列任一命令删除此 DAS:

/usr/opt/db2 08 01/instance/dasdrop

/usr/opt/db2\_08\_FP1/instance/dasdrop

这两个命令都将正确工作, 原因是应用常规修订包时 /usr/opt/db2 08 01/ 路径 中的 dasdrop 的版本已被更正。

## 1 保护 Windows 环境

 $\mathbf{1}$ 

 $\mathbf{1}$  $\mathbf{1}$ 

 $\mathbf{1}$ 

 $\mathbf{1}$ 

 $\mathbf{1}$ 

 $\mathbf{1}$ 

 $\mathbf{1}$ 

 $\mathbf{1}$  $\mathbf{1}$ 

 $\mathbf{1}$ 

1

 $\mathbf{1}$ 

1

 $\mathbf{1}$ 

 $\mathbf{1}$  $\mathbf{1}$ 

 $\mathbf{1}$ 

 $\mathbf{1}$ 

 $\mathbf{1}$ 

 $\mathbf{1}$ 

如果正在 Windows 上使用 DB2 并且您不是 Windows 系统的管理员, 则可能会 遇到文件许可权问题。如果接收到 SQL1035N、SQL1652N 或 SQL5005C 错误消 息, 则可能的原因和变通方法如下:

- $\mathbf{1}$ 用户对 sqllib 目录没有足够的权限:
	- 问题 当尝试打开 DB2 CLP 或命令行窗口时接收到 SQL1035N 或 SQL1652N 错误。DB2代码(核心文件)被安装到写特权受限制的目录结构中, 但某 些 DB2 工具需要在 DB2INSTPROF 目录中写和创建文件。

#### 变诵方法

创建可以在其中至少授予用户 MODIFY 许可权的新目录, 并使用 db2set -g db2tempdir 来指向该新目录、或者在 Windows 系统环境中设置 db2tempdir 变量。

## 用户没有足够的权限来写至 sqllib\<instance dir> 目录, 尽管用户属于 **SYSADM\_GROUP:**

问题 当尝试更新数据库管理器配置文件 (update dbm cfg) 时接收到 SQL5005C 系统错误。用户没有写至 sqllib\instance\_dir 目录所需的 NTFS 许可权, 尽管已将此用户添加至 SYSADM GROUP。

#### 首要变诵方法

至少授予用户对 instance dir 目录的文件系统级别的 MODIFY 许可权。

#### 次要变诵方法

创建新目录,可在该目录中至少授予用户 MODIFY 许可权。使用 db2set db2instprof 来指向该新目录。您将需要重新创建实例以便将信息存储在 db2instprof 指定的新实例目录下面, 或者将需要把旧实例目录移至新目录。

## <span id="page-29-0"></span>SQL 助手

## **Z Windows Yw53O,1w0SQL zV10ZT>\*{C1tC|**

在 Windows 操作系统上, 当辅助 "SQL 助手"消息窗口隐藏或被其它非 "SQL 助 手"窗口覆盖时、主"SOL 助手"对话窗口显示为禁用。因为隐藏的辅助窗口需要 用户输入、主窗口才能再次成为活动的、所以主"SOL 助手"窗口被禁用。使用鼠 标可能不能访问并解析隐藏的窗口。

要启用主"SQL 助手"窗口:

- 1. 按住 Alt 键。
- 2. 在按住 Alt 键的同时, 按 Tab 键。将出现一个窗口, 显示用户可以切换至的窗  $\Box$
- 3. 重复按 Tab 键直到选择了 "SQL 助手" 辅助窗口, 然后释放 Alt 键。
- 4. 提供输入或关闭"SQL 助手"辅助窗口。主"SQL 助手"窗口成为活动的。

#### 在"命令中心"中禁用了"SQL 助手"按钮

在"命令中心"中, 在建立连接后才会启用"SOL 助手"按钮。

## $\overline{M}$  **DB2** 启动了 SQL 助手的两个版本

可以从 DB2 版本 8.1 中调用版本 7 和版本 8 的 "SQL 助手"。可以从 "DB2 数 据仓库中心"启动版本 7。所有其它中心启动最新的版本 8。产品的联机帮助具有 关于"SQL 助手"版本 7 的附加信息。

## **附加信息**

#### **CLI** 异步执行

CLI 的异步执行不可用。

#### $\underline{B}$ <br> **Unicode** 服务器行为的更改

在版本 7 中, Unicode 服务器在连接时忽略任何应用程序的图形代码页, 并假设使 用的是 UCS2 Unicode (代码页 1200)。版本 8 Unicode 服务器现在接受由客户机 发出的代码页。

#### **9C SQLException.getMessage() 1;5Xj{D{"D>**

缺省情况下,禁用 DB2BaseDataSource.retrieveMessagesFromServerOnGetMessage 属 性。如果启用此属性、则对标准 JDBC SOLException.getMessage() 的所有调用会

<span id="page-30-0"></span>调用服务器端存储过程,该存储过程检索可读取的消息文本以获取错误。缺省情 况下, 当发生服务器端错误时, 不会将完整的消息文本返回到客户机。

可以使用 proprietary 方法 DB2Sqlca.getMessage() 来检索完全格式化的消息文本。 仅当启用了 retrieveMessagesFromServerOnGetMessage 时, 对 SOLException.getMessage() 方法的调用才会启动工作单元。对 DB2Sqlca.getMessage() 方法的调用导致存储过程调用,该调用启动工作单元。在修订包 1 之前, DB2Sqlca.getMessage()方法可能会抛出异常。

#### IBM DB2 通用 JDBC 驱动程序

"IBM DB2 通用 JDBC 驱动程序" 不能连接使用 HP 缺省字符集 roman8 创建 的数据库. 使用通用 JDBC 驱动程序的所有 SOLJ 和 JDBC 应用程序都必须连接 至用其它字符集创建的数据库。如果您的 LANG 已设置为"C"或"roman8"语言 环境, 则您必须将其更改为相应的 ISO 语言环境。例如, 如果您的 LANG 已设置 为 de\_DE.roman8, 则您必须将其更改为 de\_DE.iso88591:

export LANG=de DE.iso88591

要使用通用 JDBC 驱动程序运行 DB2 SQLJ 和 JDBC 样本程序,可以使用以下 命令创建样本数据库(在本例中, 使用美国英语的 ISO 语言环境):

export LANG=en US.iso88591 db2 terminate  $db2s$ ampl

请注意、如果样本数据库已经存在、则您必须删除它、然后才执行这些命令。

## UNIX 和 Windows 操作系统上的 Java 函数和例程

由于 JVM 中的限制、不论是否使用 NOT FENCED 关键字、所有 Java 函数和例 程都将以 FENCED THREADSAFE 方式运行。在 NOT FENCED 关键字受支持 之前、使用常规参数样式定义并在参数定义中使用 LOB 定位器的 Java 函数将不 起作用。您必须修改这些函数, 让其使用 LOB 参数而不是 LOB LOCATORS。

## 除非首先安装已翻译的 MDAC 文件,否则所有本地语言版本的 DB2 V8.1 均会 使用英文版的 Microsoft Data Access Components (MDAC) 文件。

如果在安装本地语言版本的 DB2 之前未安装本地语言版本的 MDAC 2.7. 则 DB2 在缺省情况下会安装英文版的 MDAC 文件。如果您的操作系统不是英文版的操作 系统, 会导致"Windows ODBC 数据源管理器"面板显示为未翻译的面板。要解 决这个问题、可以从下列 Microsoft Web 站点安装 MDAC 2.7 RTM - Refresh 捆 绑软件: http://www.microsoft.com/data/download 270RTM.htm。选择要安装的语 言,下载所需的可执行文件并运行它。这将安装翻译的"ODBC 数据源管理器"文 件。

# <span id="page-32-0"></span>联机帮助更正和更新

## 在"开发中心"中为 SQL 存储过程配置 C 环境

如果正在服务器上使用 DB2<sup>®</sup> Windows® 版、并且使用的是 Visual C++ 编译器、 则必须配置 SOL 构建设置。在配置 SOL 构建选项之后、才能构建 SOL 存储过 稈.

使用"开发中心"中的"数据库连接属性"笔记本来配置 SQL 构建设置。

#### 要为 SQL 存储过程配置 C 编译器环境:

- 1. 在笔记本的"SOL 构建设置"页上, 指定要用于构建 SOL 对象的编译器环境。
	- 单击刷新。
	- 在编译器环境字段中输入 Windows 服务器上 VC98\BIN\VCVARS32.BAT 文 件的位置。
- 2. 单击确定可关闭笔记本并保存更改。如果单击应用, 则保存更改并且可以继续 更改属性。

## 使用 MQSeries 的"开发中心"先决条件

在版本 8 中, 可以使用"开发中心"中的"创建 MOSeries® 表函数"向导来创建 用户定义函数(UDF)、该函数准备已排队消息的内容,将使用简单 SQL 查询把 这些内容插入 DB2 表。

MQSeries 是管理消息排队的中间件系统、允许应用程序在分布式异构型环境中通 信。可通过 UDF 从 DB2 访问 MQSeries。由于 UDF 组成 SQL 语句的一部分, 您可以将排队与数据库操作混合在一起。

使用 MQSeries 的先决条件:

- 安装 MQSeries 5.2 或更新版本
- 安装"MOSeries 应用程序消息传递接口" (AMI)
- 启用 "DB2 MQSeries 集成功能"

有关"MOSeries 服务器"、"MOSeries 应用程序消息传递接口"和"MOSeries 集 成功能"的详细安装和启用指示信息, 参见特定于操作系统的《快速入门》一 书。

## <span id="page-33-0"></span>在"开发中心"中要启用 Java 例程来编译的路径设置

"开发中心"不能编译 Java™ 例程, 除非它知道您的 developer kit 版本的安装位 置。它们的缺省位置将在"开发中心"首次启动时被写至 \$HOME/IBM/DB2DC/DB2DC.settings 文件。您可以将它们复制至 \$USER.settings 文 件并使用 Unicode 编辑器来修改它们, 也可以创建指向缺省位置中的 developer kit 目录的符号链接

#### 运行统计对话框 — 更新了方法信息

要打开 "运行统计" 笔记本:

- 1. 从"控制中心"展开对象树, 直到找到"表"文件夹。
- 2. 单击"表"文件夹、在内容窗格中显示任何现有的表。
- 3. 右键单击您要运行统计的所有表、并从弹出菜单中选择"运行统计"。"运行 统计"笔记本打开。

## Spatial Extender — 使用"索引顾问"时的需求

ANALYZE 子句需要使用用户临时表空间。如果需要 ANALYZE 子句, 您必须对 表空间具有 USE 特权才能使用索引顾问。

## 在"开发中心"中为 Java 存储过程指定构建选项

使用"存储过程属性"笔记本来指定将在构建 Java 存储过程时使用的编译选项。

这些步骤是更改存储过程属性这一较大型任务的一部分。

#### 要指定存储过程构建选项:

- 1. 在"存储过程属性"笔记本的"构建"页上,为构建存储过程指定编译选项。 有关可用选项的信息、参见编译器文档。
	- a. 在"预编译选项"字段中, 输入要在构建存储过程时使用的 DB2 预编译器 选项。程序包名不能超过 7 个字符。
	- b. 在"编译洗项"字段中, 输入要在构建存储过程时使用的编译器洗项。
- 2. 单击确定可关闭笔记本并保存更改。如果单击应用、则保存更改并且可以继续 更改属性

## Web 工具 – 登录期间显示的信息

当您登录至 DB2 web 工具时, 显示以下信息:

系统 DB2 管理服务器名或 TCP/IP 主机名。

 $\overline{25}$  DB2 实例名。

- 数据库 DB2 数据库名或数据库别名。
- 子系统 在 zSeries™ 和 OS/390® 系统上的 DB2 子系统的数据库别名。

## <span id="page-36-0"></span>**M录. 声明**

IBM 可能在其它国家或地区不提供本文档中讨论的产品、服务或功能特性。有关您 当前所在区域的产品和服务的信息,请向您当地的 IBM 代表咨询。任何对 IBM 产 品、程序或服务的引用并非意在明示或暗示只能使用 IBM 的产品、程序或服务。 只要不侵犯 IBM 的知识产权, 任何同等功能的产品、程序或服务, 都可以代替 IBM 产品、程序或服务。但是,评估和验证任何非 IBM 产品、程序或服务,则由 用户自行负责。

IBM 公司可能已拥有或正在申请与本文档内容有关的各项专利,提供本文档并未授 予用户使用这些专利的任何许可证。您可以用书面方式将许可证查询寄往:

IBM Director of Licensing IBM Corporation North Castle Drive Armonk, NY 10504-1785 U.S.A.

有关双字节(DBCS)信息的许可证查询,请与您所在国家或地区的 IBM 知识产权 部门联系, 或用书面方式将查询寄往:

IBM World Trade Asia Corporation Licensing 2-31 Roppongi 3-chome, Minato-ku Tokyo 106, Japan

本条款不适用于联合王国或任何这样的条款与当地法律不一致的国家或地区:国 际商业机器公司以"按现状"的基础提供本出版物, 不附有任何形式的 ( 无论是 明示的,还是默示的)保证,包括(但不限于)对非侵权性、适销性和适用于某 特定用途的默示保证。某些国家或地区在某些交易中不允许免除明示或默示的保 证。因此,本条款可能不适用于您。

本信息中可能包含技术方面不够准确的地方或印刷错误。此处的信息将定期更 改: 这些更改将编入本资料的新版本中。IBM 可以随时对本资料中描述的产品和/ 或程序进行改进和 / 或更改, 而不另行通知。

本信息中对非 IBM Web 站点的任何引用都只是为了方便起见才提供的,不以任何 方式充当对那些 Web 站点的保证。该 Web 站点中的资料不是 IBM 产品资料的 一部分, 使用那些 Web 站点带来的风险将由您自行承担。

IBM 可以它认为合适的任何方式使用或分发您所提供的任何信息, 而无须对您承担 任何责任。

本程序的被许可方如果要了解有关程序的信息以达到如下目的: (i) 允许在独立 创建的程序和其它程序(包括本程序)之间进行信息交换、以及(ii)允许对已经 交换的信息进行相互使用, 请与下列地址联系:

IBM Canada Limited Office of the Lab Director 8200 Warden Avenue Markham, Ontario L6G 1C7 CANADA

只要遵守适当的条件和条款,包括某些情形下的一定数量的付费,都可获得这方 面的信息。

本文档中描述的许可程序及其所有可用的许可资料均由 IBM 依据 IBM 客户协议、 IBM 国际程序许可证协议或任何同等协议中的条款提供。

此处包含的任何性能数据都是在受控环境中测得的。因此,在其它操作环境中获 得的数据可能会有明显的不同。有些测量可能是在开发级的系统上进行的、因此 不保证与一般可用系统上进行的测量结果相同。此外,有些测量是通过推算而估 计的,实际结果可能会有差异。本文档的用户应当验证其特定环境的适用数据。

涉及非 IBM 产品的信息可从这些产品的供应商、其出版说明或其它可公开获得的 资料中获取,IBM 没有对这些产品进行测试,也无法确认其性能的精确性、兼容性 或任何其它关于非 IBM 产品的声明。有关非 IBM 产品性能的问题应当向这些产 品的供应商提出。

所有关于 IBM 未来方向或意向的声明都可随时更改或收回, 而不另行通知, 它们 仅仅表示了目标和意愿而已。

本资料中可能包含用于日常业务运作的数据和报表的示例。为了尽可能完整地说 明问题,这些示例可能包含个人、公司、品牌和产品的名称。所有这些名称都是 虚构的,如与实际商业企业所使用的名称和地址有雷同,纯属巧合。

版权许可证:

本资料中可能包含源语言的样本应用程序,它们举例说明了各种操作平台上的编 程技术。为了开发、使用、营销或分发符合编写这些样本程序所针对操作平台的 应用程序编程接口的应用程序,您可以以任何形式复制、修改和分发这些样本程 序, 而不必向 IBM 付款。尚未在所有条件下彻底测试这些示例。因此, IBM 不能 保证或默示这些程序的可靠性、适用性或功能。

这些样本程序或任何派生产品的每个副本或任何部分都必须包括如下版权声明:

©(您的公司名)(年份)。本代码的某些部分是从"IBM 公司样本程序"派生的。 © Copyright IBM Corp. \_输入年份\_.All rights reserved.

下列各项是国际商业机器公司在美国和 / 或其它国家或地区的商标, 且已在 DB2 UDB 文档库中的至少一份文档中使用。

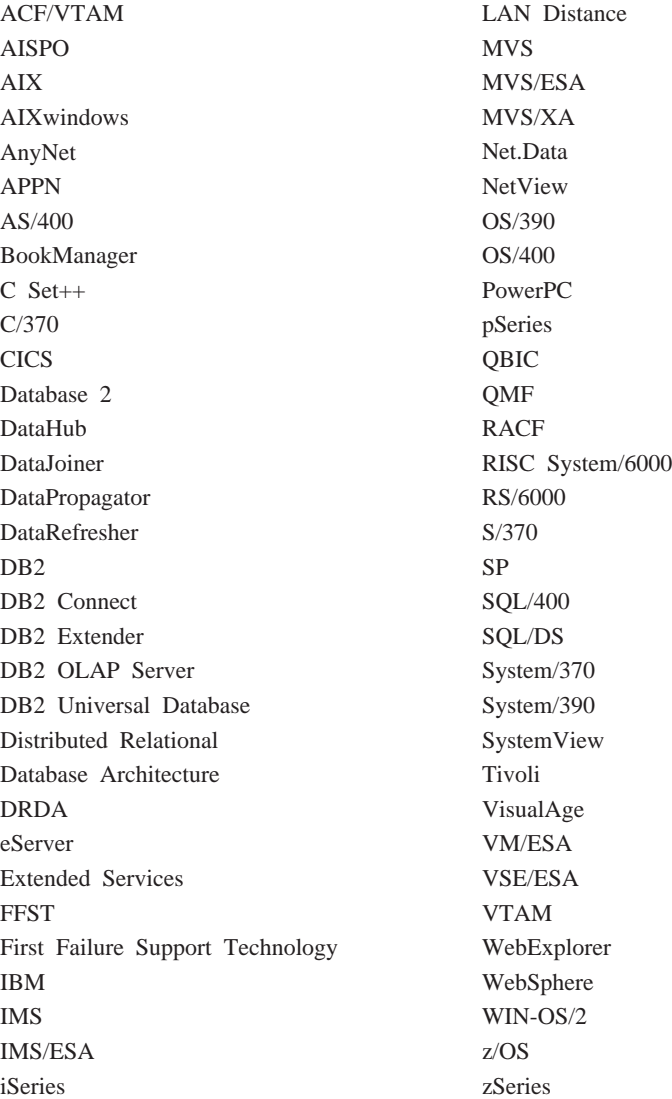

下列各项是其它公司的商标或注册商标, 且已在 DB2 UDB 文档库中的至少一份 文档中使用:

## <span id="page-39-0"></span>商标

Microsoft、Windows、Windows NT 和 Windows 徽标是 Microsoft Corporation 在 美国和 / 或其它国家或地区的商标。

Intel 和 Pentium 是 Intel Corporation 在美国和 / 或其它国家或地区的商标。

Java 和所有基于 Java 的商标是 Sun Microsystems, Inc. 在美国和 / 或其它国家或 地区的商标。

UNIX 是 The Open Group 在美国和其它国家或地区的注册商标。

其它公司、产品或服务名称可能是其它公司的商标或服务标记。

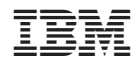

中国印刷